# **DC170** クイックスタートガイド

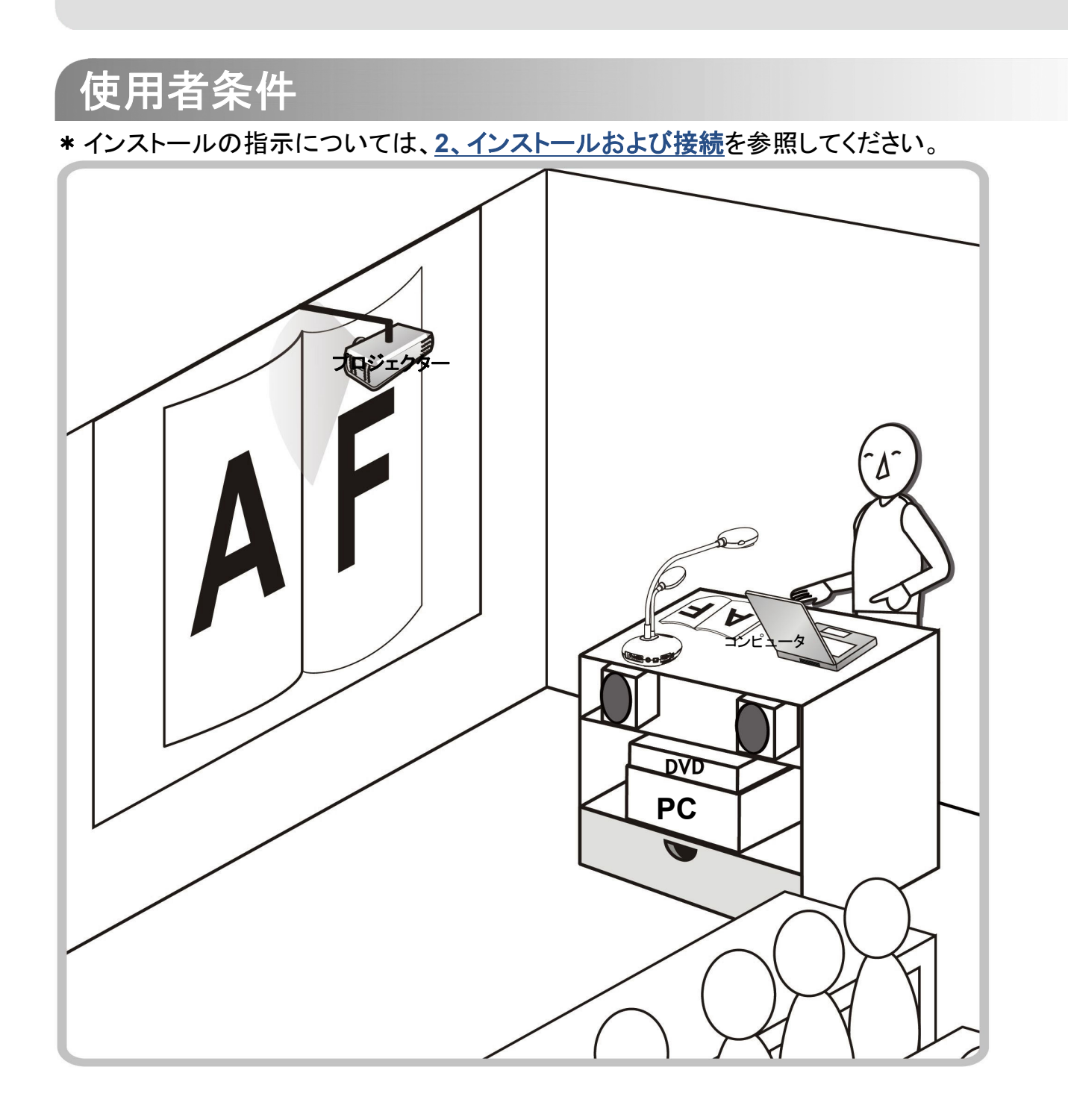

# 重要

**www.MyLumens.com/reg** アクセスして、お買い上げ製品の保証を有効にし てください

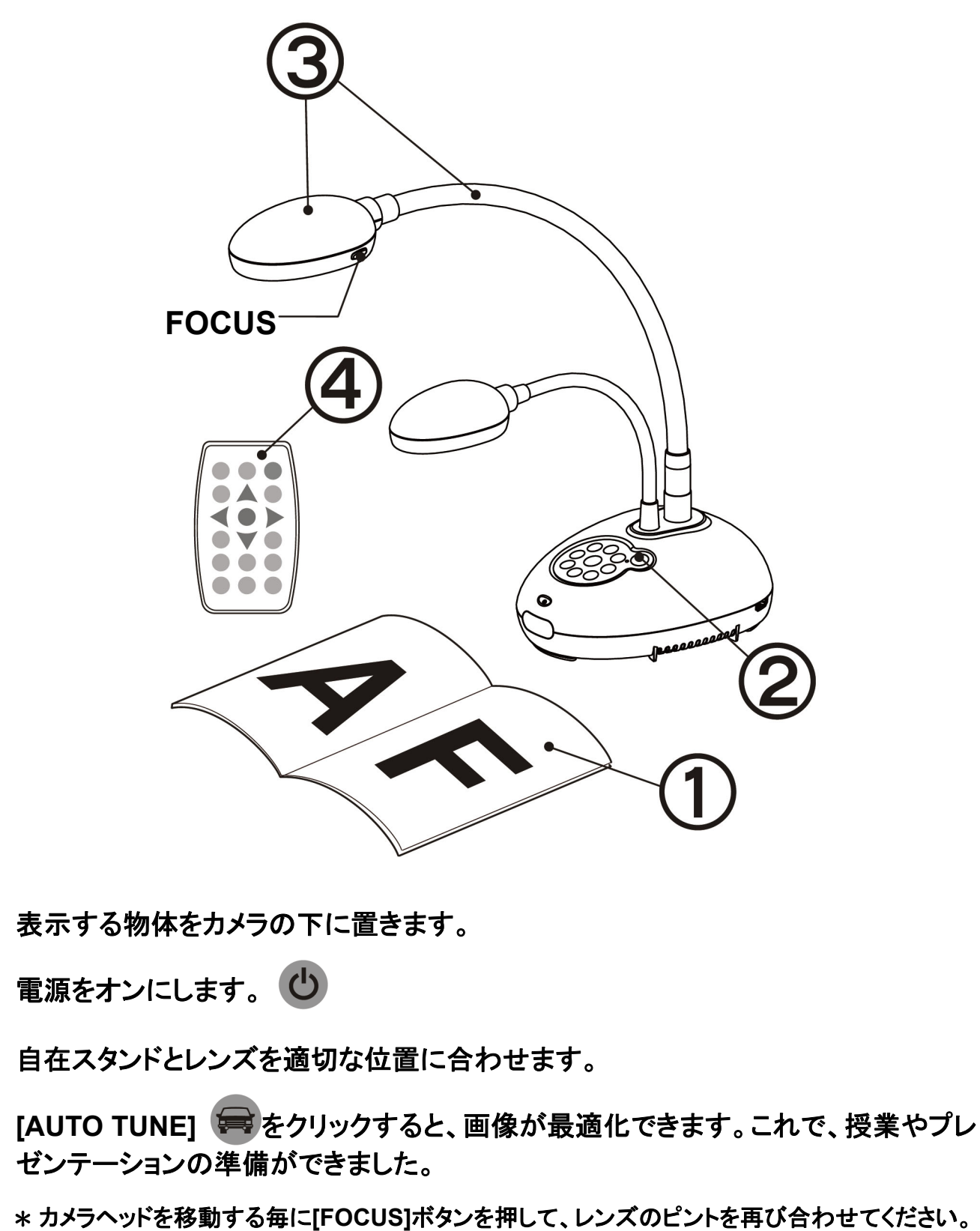

**www.MyLumens.com.tw/goto.htm** にアクセスして、最新版のソフトウェア、 多言語ユーザーマニュアルおよびクイックスタートガイドをダウンロードします。

## 1. はじめに

 $(2)$ 

 $\circled{3}$ 

 $\circled{4}$ 

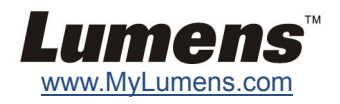

# 2. インストールおよび接続

### インタラクティブ・ホワイトボード**(IWB)**への接続 **HDTV** への接続 **RS232** 経由でのコンピュータへの接続

プロジェクターまたはモニターへの接続 コンピュータへの接続および **Lumens** ソフトウェア に接続 の使用 プロジェクター**USB**  ケーブル 電源コード マンディング マングレート マンディア マングレート 電源コード **VGA** ケーブル**FILE AC** 出力 **AC** 出力コンピュータ

> \* ドライバおよびソフトウェアは、Lumens ウェブサイトからダウンロ ード可能です。

\* [SOURCE]ボタンを押して、画像ソースを切り替えます。

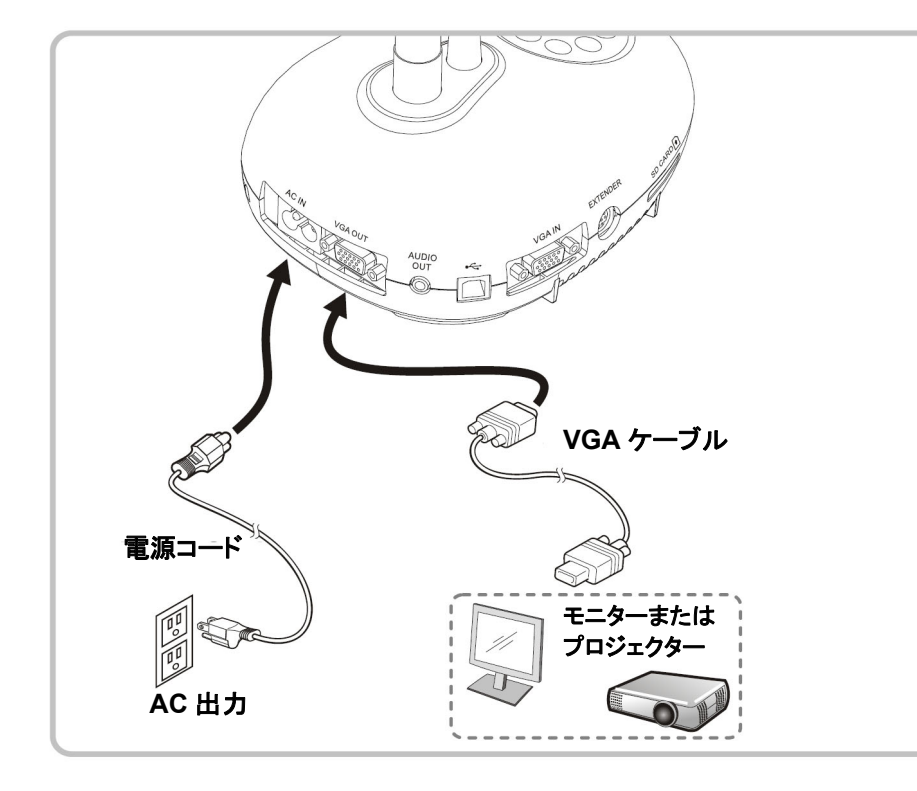

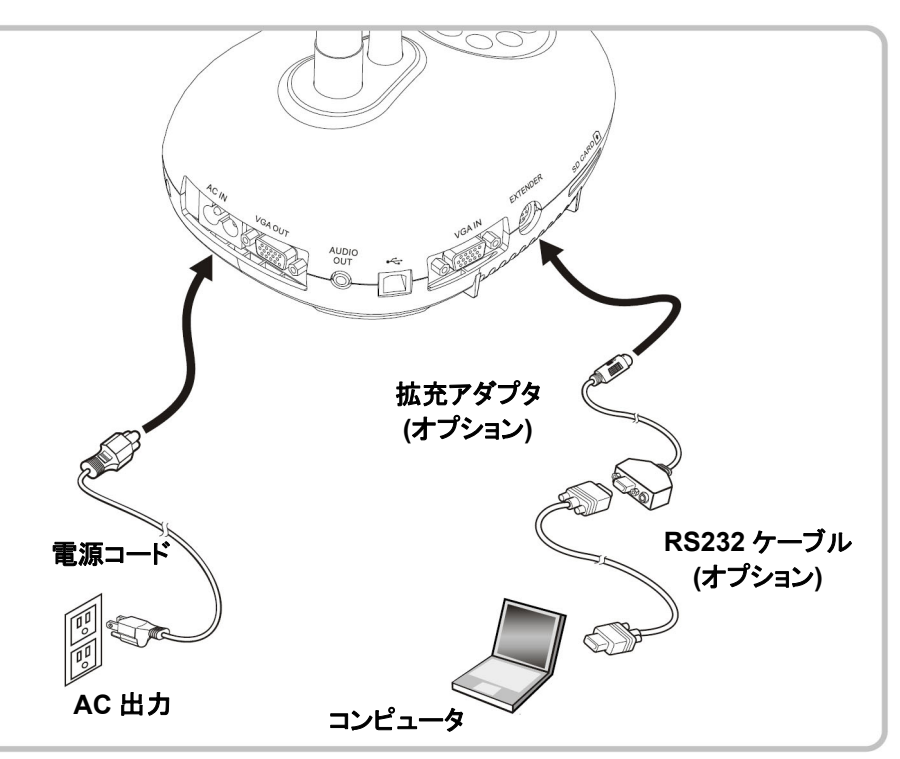

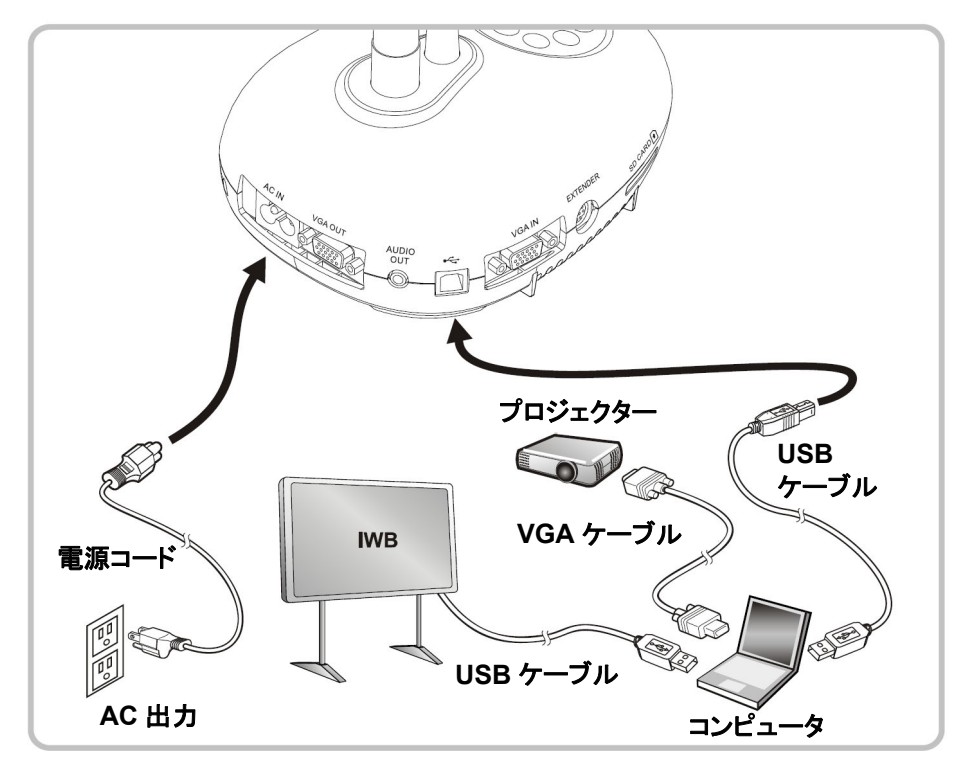

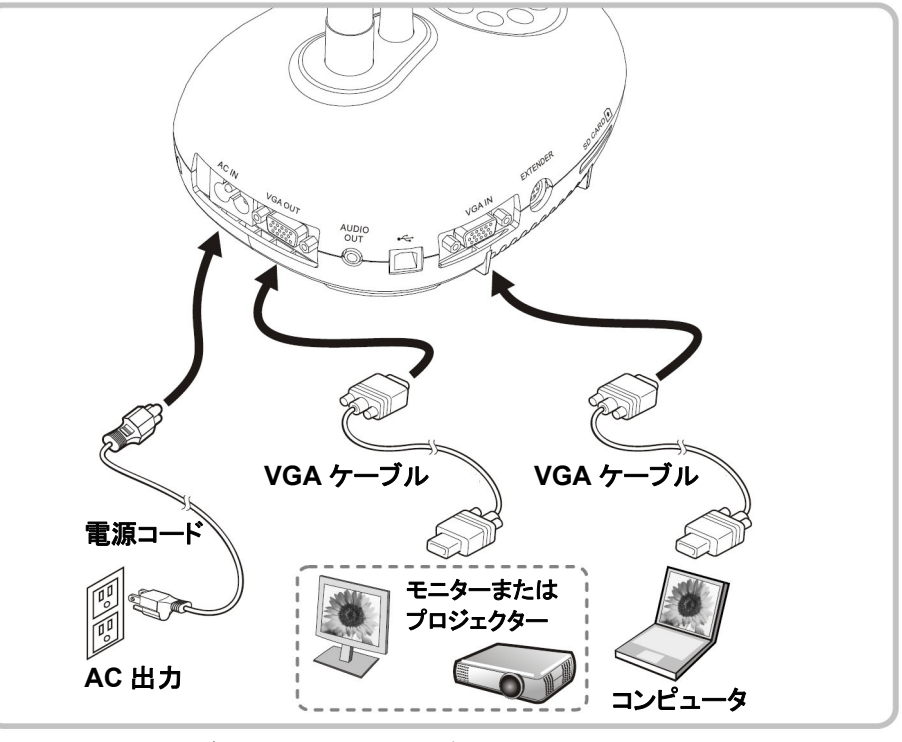

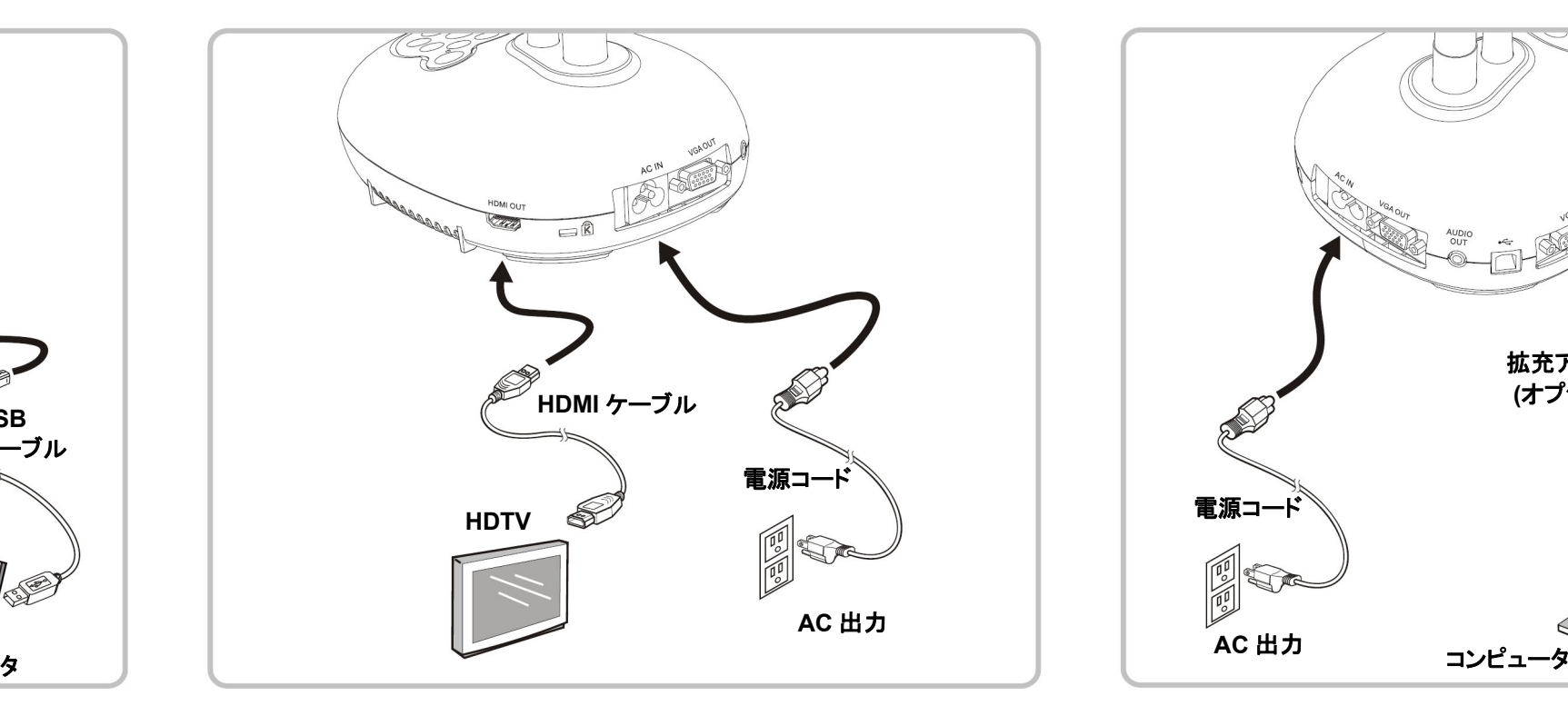

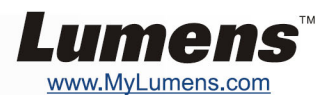

### ▼コンピュータ、プロジェクターまたはモニターを同時